# **Connect 2 Business**

Supported by the Oklahoma Department of Career and Technology Education in partnership with the Oklahoma Department of Education.

# **Creating a Dynamic Talent Pipeline**

**Kuder Connect 2 Business® (C2B)** is an online platform creating awareness and building relationships between individuals and businesses by sharing work-based learning opportunities aligned to career interests. The platform helps local employers promote and fill openings ranging from internships and apprenticeships to part-time jobs and beyond while supporting students' Individual Career and Academic Plan requirements.

#### **CONNECTING EDUCATION & ECONOMIC DEVELOPMENT**

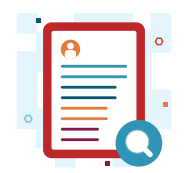

#### **BUILD AWARENESS**

Users create a custom business profile to highlight key details about their business to engage users.

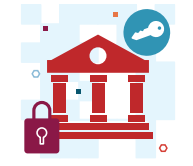

#### **DRIVE ENGAGEMENT**

Business users post opportunities, including internships, part-time jobs, and more. They can also track views and interest.

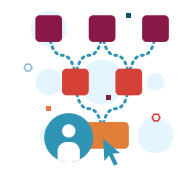

#### **STRENGTHEN CONNECTIONS**

Schools, workforce agencies, and businesses connect to create a strong talent pipeline from education to employment.

# **C2B Business Benefits**

- **Provide opportunities to individuals with** career interests aligned to your industry.
- **Track views and interest related to your posted** opportunities for students.
- Collaborate directly with schools and workforce agencies to support local initiatives and programs.
- **Build a talent pipeline for today's competitive** workforce.

## **Register Your Business**

# **Connect 2 Business**

# **BUSINESS REGISTRATION** GUIDE

- Start connecting with your local school district and students by creating your business account!
- Once you create your account, be sure to enter any current opportunities you have for students to engage in.

### **Creating a Business Account**

- Go to **c2b.kuder.com.**
- Click **Create New Account.**
- **IDUM** Input your information and continue by selecting **Create Account.**
- **Once you are an established user, continue by** clicking on **Create a Business Profile.**
- Enter information about your business and what types of work-based learning opportunities you have for students.
- **Choose your local school district or entity to** connect your business to.
- **Submit your business profile by selecting Create Business Profile.**
- Your profile will then be reviewed by a school administrator prior to being shown to students.

## **Inputting Opportunities**

- After creating a business profile, you can submit your business's opportunities.
- On the home screen, scoll down to **Manage Opportunities.**
- Select **Create An Opportunity.**
- Input the opportunity information and click **Continue.**
- Once you have entered all relevant information, submit your opportunity by selecting **Create Opportunity.**
- Submitted opportunities will be reviewed and published by a school administrator prior to being shown to students.
- You can manage your opportunities at any time by navigating to the people icon in the lefthand menu and utilizing the edit feature to ensure all opportunities stay up-to-date.

#### *<u>Niuderman</u>*

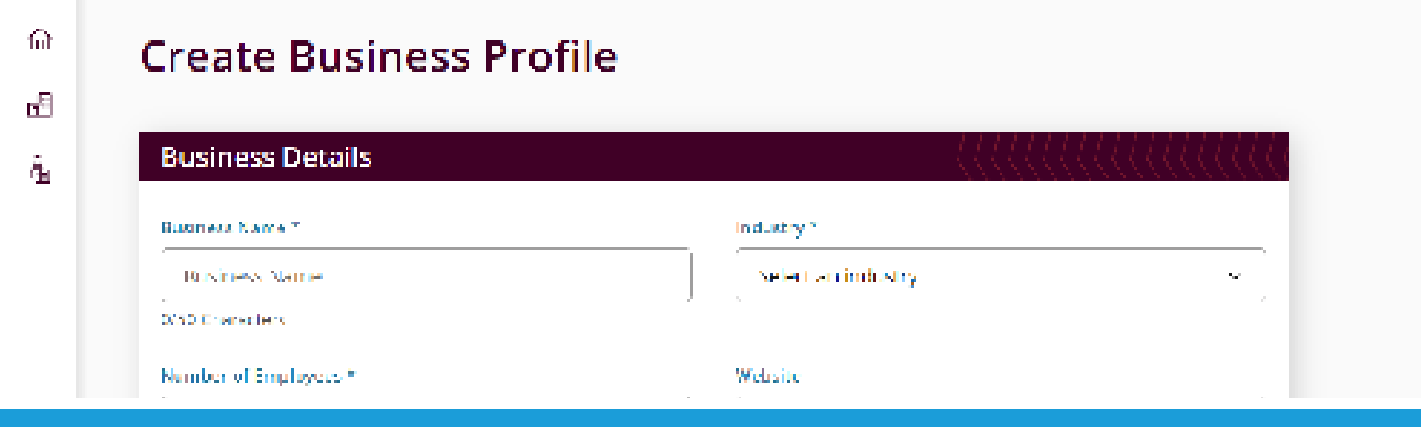

## **Get Started c2b.kuder.com**

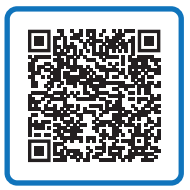

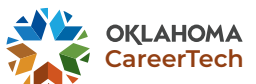

To get involved, please contact the Oklahoma Counseling and Career Development team. **okcareer.tech/ccd** 

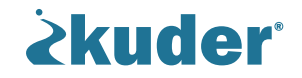

For system support, please contact the Kuder team. **kuder.com | support@kuder.com**

0848 11/23